## Scratch Programming Lesson 10 Game Programming Part 1 – Game Design

In lesson 7, we took a look at an existing sample game, The Pong Game, and we also had made changes to this game to make it more interesting. In lesson 10 through 14, I will cover what you need to learn to make a mini Super Mario game.

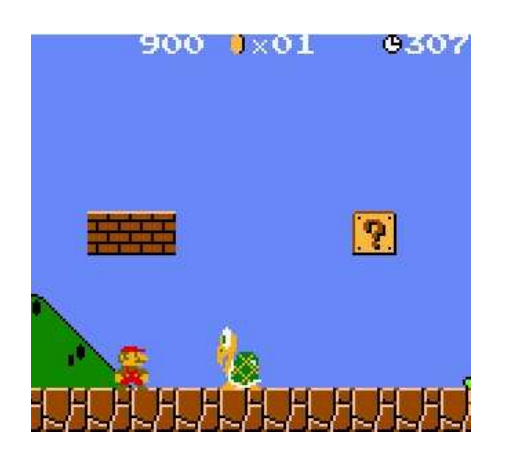

We will cover the following:

Designing a Game (Lesson 10) Creating Game sprites (Lesson 11) Adding Game Rules to Game Sprite (Lesson 12) Changing Background when Mario Moves (Lesson 13) Managing Score and Levels (Lesson 14)

After following these classes, you should feel very comfortable creating your own game. Let's start!

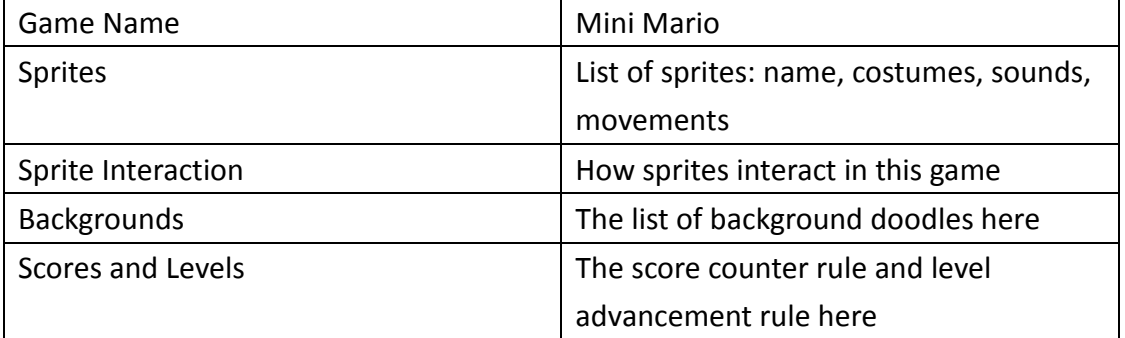

Here is a basic table that we need to fill in:

Let's expand each item to its own table:

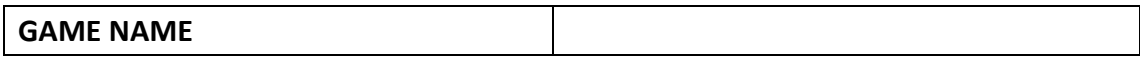

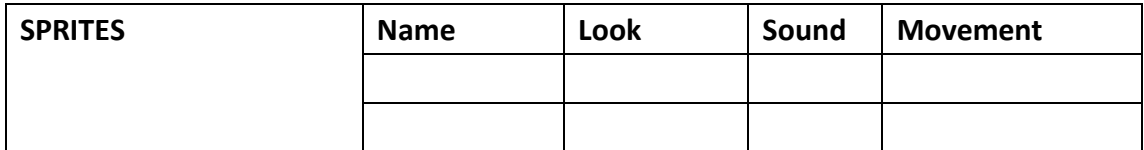

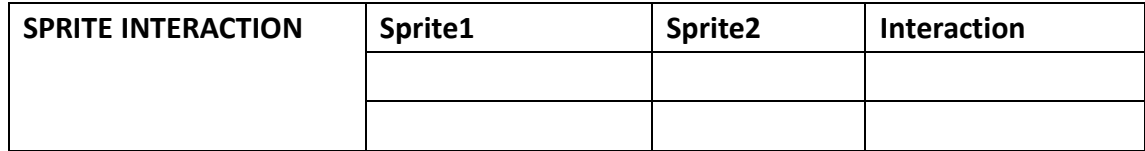

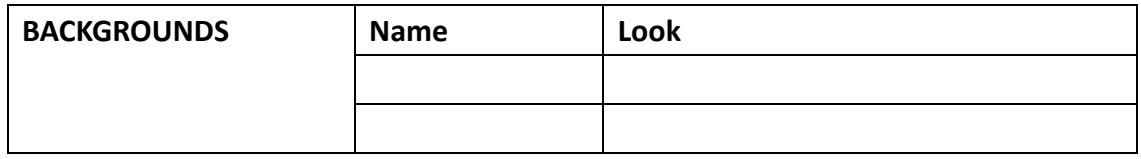

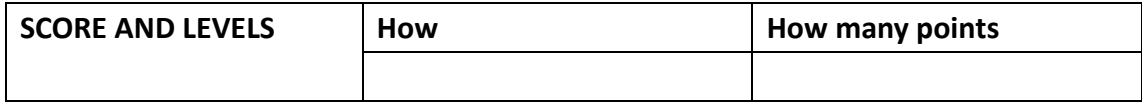

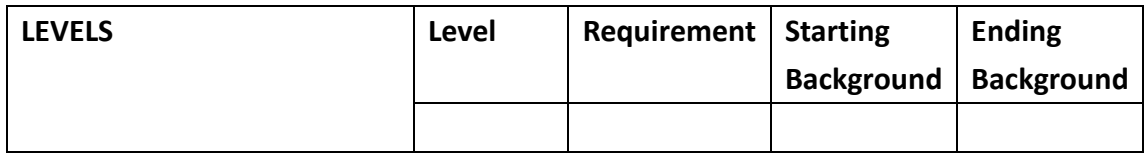

You may download the PDF form of above table HERE.

Let's fill in each table for this game:

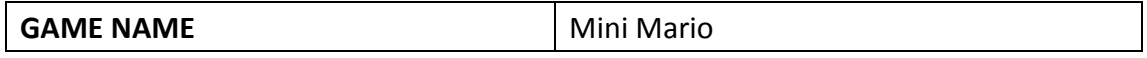

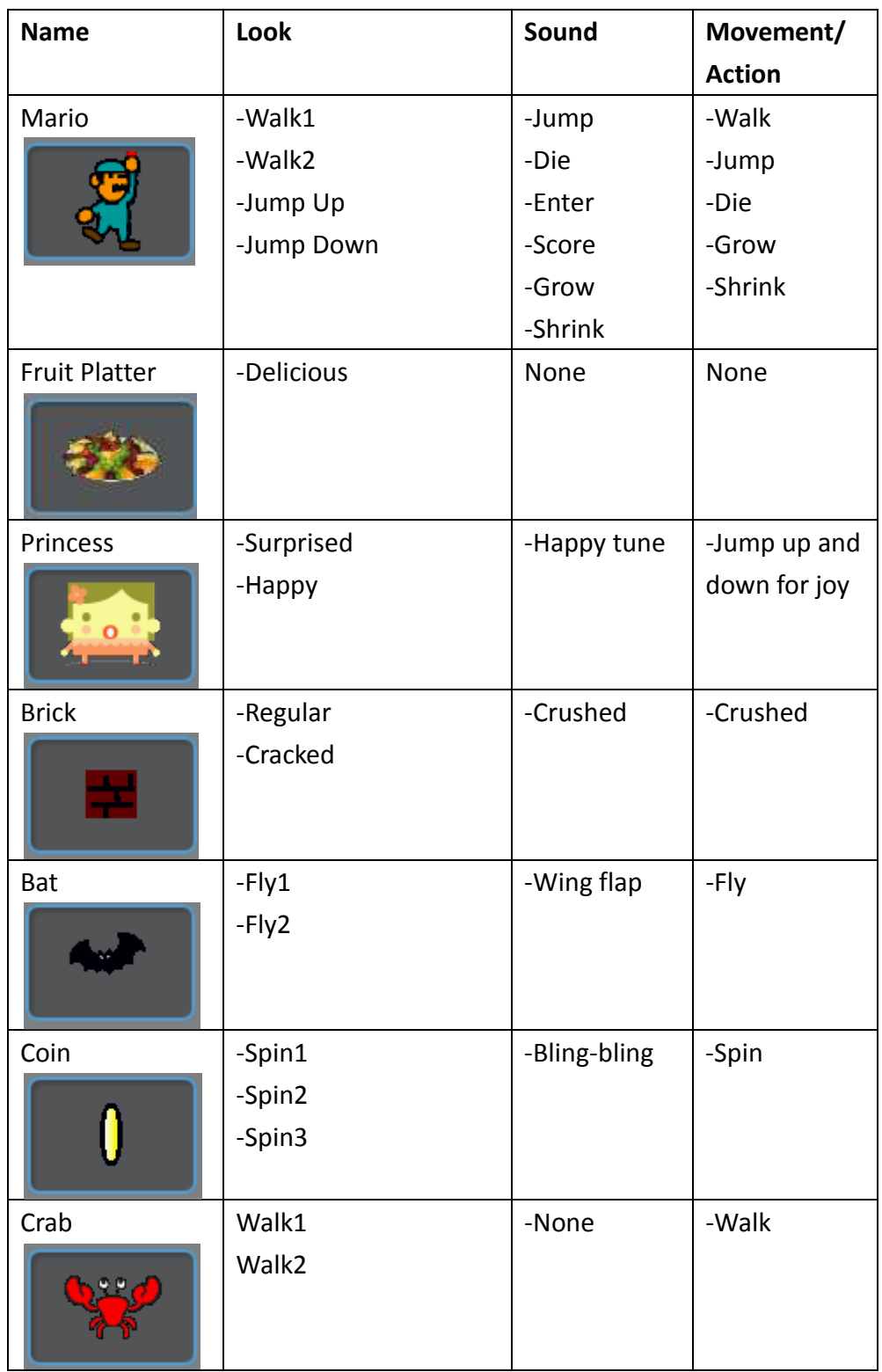

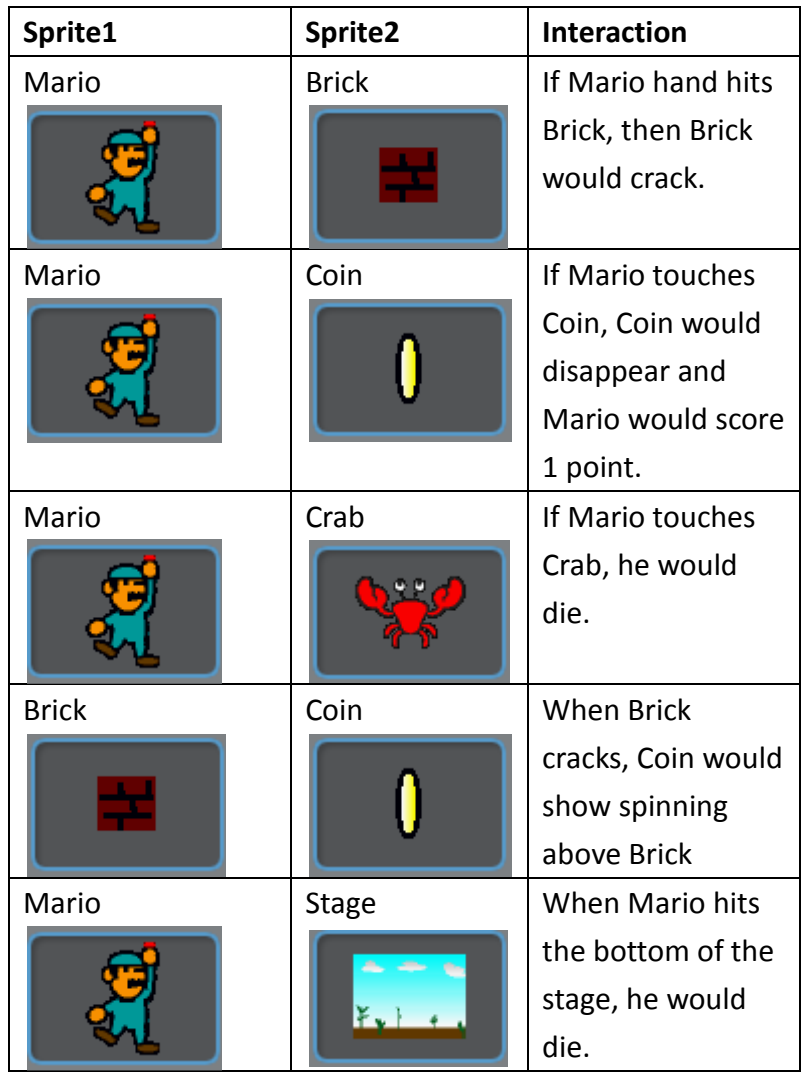

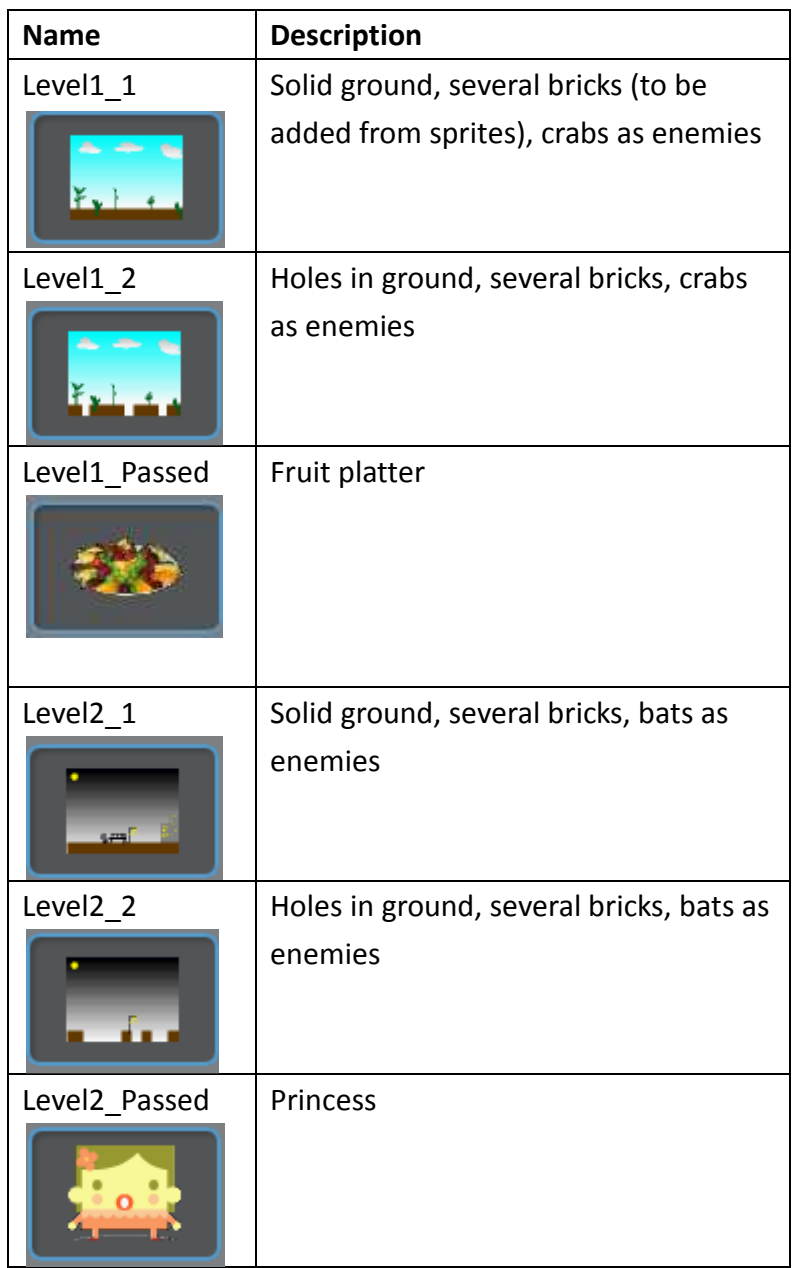

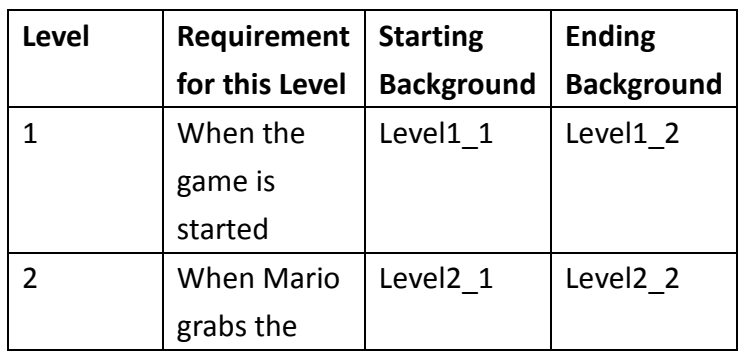

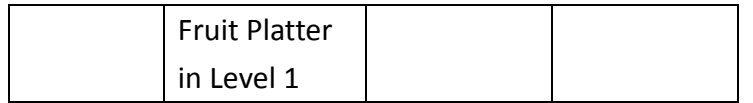

Whew!! We are done for the design stage. This may seem a lot of work but it's always a good idea to lay out the design in as much detail as possible for your masterpiece, whether it is an animation or a game. Once you take the time to design your game, the building part should be straight forward.

In Lesson 11, we will work together to create the sprites for our Mini Mario game.

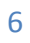